# Příručka k nástroji Computer Setup (F10)<br>HP rp3000

© Copyright 2008 Hewlett-Packard Development Company, L.P. Informace uvedené v této příručce se mohou změnit bez předchozího upozornění.

Microsoft, Windows a Windows Vista jsou ochranné známky nebo registrované ochranné známky společnosti Microsoft Corporation v USA a dalších zemích.

Jediná záruka k produktům a službám HP je určena záručními podmínkami přiloženými k těmto produktům a službám. Žádné ze zde uvedených informací nemohou být považovány za základ pro vznik jakékoli další záruky. Společnost HP není zodpovědná za technické nebo redakční chyby ani za opomenutí vyskytující se v tomto dokumentu.

Tento dokument obsahuje informace, které jsou vlastnictvím společnosti HP a jsou chráněny zákony na ochranu autorských práv. Žádnou část tohoto dokumentu není povoleno kopírovat, reprodukovat nebo přeložit do jiného jazyka bez předchozího písemného souhlasu společnosti .<br>Hewlett-Packard.

#### **Příručka k nástroji Computer Setup (F10)**

HP rp3000

První vydání (srpen 2008)

Číslo dokumentu: 498352-221

### **O této příručce**

V této příručce jsou uvedeny pokyny pro používání programu Computer Setup. Tento nástroj se používá pro konfiguraci a úpravy výchozích nastavení počítače po nainstalování nového hardwaru nebo pro účely údržby.

- **VAROVÁNÍ!** Text označený tímto způsobem znamená, že nerespektování uvedených pokynů může ve svém důsledku vést ke zranění nebo k ohrožení života.
- **UPOZORNĚNÍ:** Text označený tímto symbolem informuje, že nerespektování uvedených pokynů může vést k poškození zařízení nebo ke ztrátě dat.
- **POZNÁMKA:** Text označený tímto způsobem představuje důležité doplňující informace.

# **Obsah**

### **[Program Computer Setup \(F10\)](#page-6-0)**

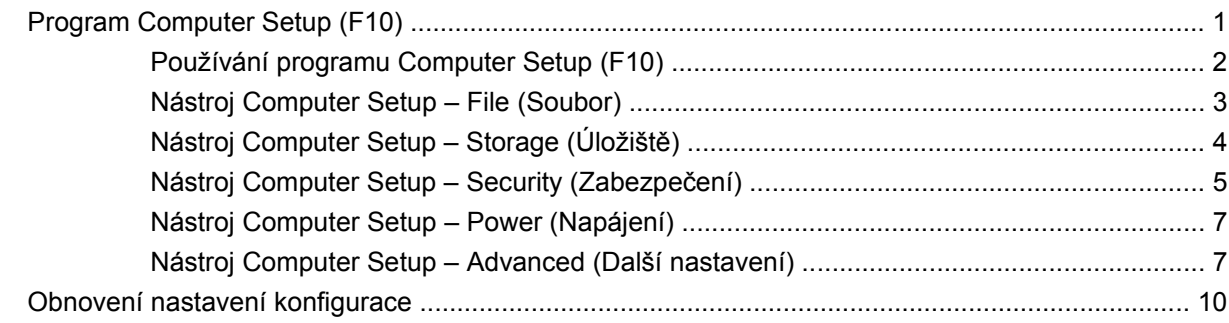

## <span id="page-6-0"></span>**Program Computer Setup (F10)**

### **Program Computer Setup (F10)**

Pomocí programu Computer Setup (F10) můžete:

- změnit výchozí tovární nastavení,
- nastavit systémové datum a čas,
- nastavit, zobrazit, změnit nebo zkontrolovat systémovou konfiguraci včetně nastavení procesoru, grafiky, paměti, zvukového rozhraní, úložných, komunikačních a vstupních zařízení,
- změnit pořadí spustitelných zařízení, jako jsou například pevné disky, optické disky nebo zařízení USB typu Flash,
- nastavit položku Post Messages (Zprávy testů Post) na hodnotu Enabled (Povoleno) nebo Disabled (Zakázáno), podle toho, zda chcete zobrazovat běžné zprávy testů POST (Power-On Self-Test). Možnost Disabled (Zakázáno) položky Post Messages (Zprávy testů Post) většinu zpráv testů POST (jako je počet paměťových modulů, název produktu a další nechybové textové zprávy) potlačí. Pokud dojde při testech POST k chybě, zobrazí se zpráva bez ohledu na vybraný režim. Pokud chcete během testů POST ručně počítač přepnout do režimu Post Messages (Zprávy testů Post) Enabled (Povoleno), stiskněte libovolnou klávesu (kromě kláves F1 až F12),
- nastavit označení vlastnictví (Ownership Tag), jehož text je zobrazen při každém zapnutí nebo restartování systému,
- zadat inventární číslo majetku (Asset Tag), přiděleného počítači ve společnosti,
- povolit výzvu k zadání hesla při restartu i zapnutí systému,
- nastavit heslo pro nastavení, které řídí přístup k programu Computer Setup (F10) a k nastavením popsaným v této části,
- zabezpečit funkčnost integrovaného rozhraní vstupu/výstupu (včetně sériových nebo paralelních portů a portu USB, zvuku či integrovaných síťových karet) tak, aby je bylo možné používat teprve po zrušení zabezpečení,
- povolit nebo zakázat možnost spouštění z vyměnitelných médií,
- vyřešit chyby konfigurace systému, které byly zjištěné při testech POST (Power-On Self-Test), ale které nebylo možné opravit automaticky,
- replikovat nastavení systému uložením konfiguračních informací na jednotku USB typu Flash nebo jednotku podobnou disketě (zařízení úložiště emulující disketovou jednotku) a obnovením tohoto nastavení na jednom či více počítačích,
- <span id="page-7-0"></span>provádět testy pevných disků ATA (je-li to diskem podporováno),
- povolit nebo zakázat zabezpečení typu DriveLock (je-li to diskem podporováno).

#### **Používání programu Computer Setup (F10)**

Přístup k programu Computer Setup lze získat pouze při zapnutí nebo restartování počítače. Pokud chcete zobrazit nabídku programu Computer Setup, postupujte podle následujících kroků:

- **1.** Zapněte nebo restartujte počítač.
- **2.** Do nástroje Computer Setup vstoupíte stisknutím klávesy F10 po zapnutí počítače a zobrazení modré obrazovky s logem HP. V případě potřeby můžete stisknutím klávesy Enter přeskočit úvodní obrazovku.
- **POZNÁMKA:** Pokud klávesu F10 nestisknete v pravou dobu, bude možné získat k nástroji přístup až po opětovném restartování počítače a stisknutí klávesy F10 při zobrazení modré obrazovky s logem HP.
- **3.** Vyberte ze seznamu požadovaný jazyk a stiskněte klávesu Enter.
- **4.** V nabídce nástroje Computer Setup se zobrazí pět položek: File (Soubor), Storage (Úložiště), Security (Zabezpečení), Power (Napájení) a Advanced (Další nastavení).
- **5.** Pomocí kláves se šipkami (vlevo a vpravo) vyberte požadovanou položku. Požadovanou možnost dané nabídky lze vybrat pomocí kláves se šipkami (nahoru a dolů) a následným stisknutím klávesy Enter. Pokud se chcete vrátit do nabídky nástroje Computer Setup, stiskněte klávesu Esc.
- **6.** Pokud chcete provedené změny použít a uložit, zvolte možnosti **File** (Soubor) > **Save Changes and Exit** (Uložit změny a ukončit program).
	- Pokud jste provedli změny, které nechcete použít, zvolte příkaz **Ignore Changes and Exit** (Ukončit bez uložení změn).
	- Pokud chcete obnovit nastavení výrobce nebo dříve uložená výchozí nastavení (u některých modelů), zvolte příkaz **Apply Defaults and Exit** (Použít výchozí hodnoty a ukončit program). Tato možnost obnoví původní tovární nastavení systému.
- **UPOZORNĚNÍ:** NEVYPÍNEJTE počítač v okamžiku, kdy jsou do paměti ROM ukládány změny provedené pomocí programu Computer Setup (F10). Mohlo by dojít k poškození paměti CMOS. Po zavření okna F10 Setup je vypnutí počítače již bezpečné.

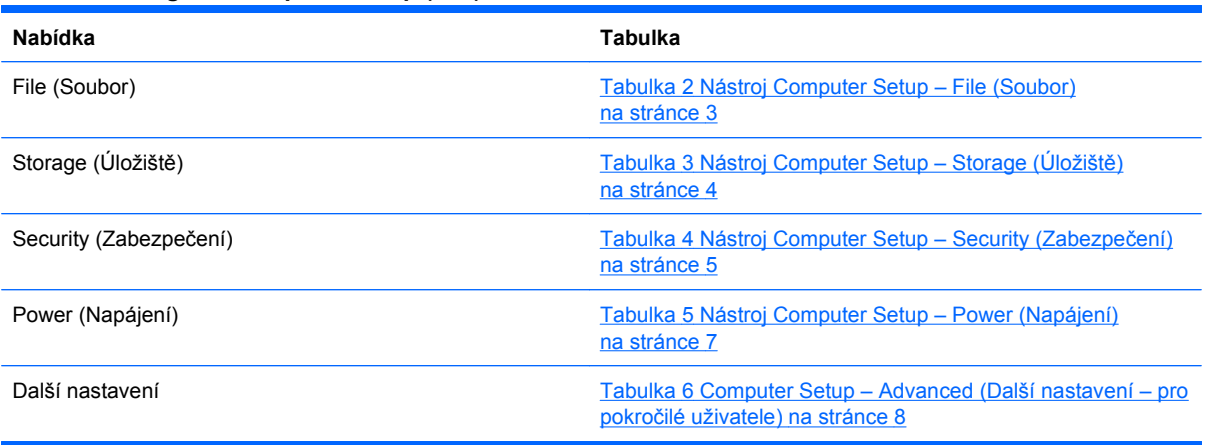

#### **Tabulka 1 Program Computer Setup (F10)**

### <span id="page-8-0"></span>**Nástroj Computer Setup – File (Soubor)**

**POZNÁMKA:** Možnosti nástroje Computer Setup se mohou lišit podle dané konfigurace hardwaru.

| Možnost                                                                            | <b>Popis</b>                                                                                                    |
|------------------------------------------------------------------------------------|----------------------------------------------------------------------------------------------------|
| <b>System Information</b><br>(Systémové informace)                                 | Ukazuje:                                                                                                    |
|                                                                                    | název produktu;<br>$\bullet$                                                                                                    |
|                                                                                    | číslo SKU (některé modely);                                                                                                    |
|                                                                                    | typ procesoru/takt/verze;                                                                                                    |
|                                                                                    | velikost mezipaměti (L1/L2 – u dvoujádrových procesorů jsou hodnoty uvedeny dvakrát);<br>$\bullet$                                                                   |
|                                                                                    | velikost/rychlost nainstalované paměti, počet kanálů (jeden nebo dva - je-li to možné);<br>$\bullet$                                                                 |
|                                                                                    | adresa MAC integrovaného síťového rozhraní (je-li povoleno a přítomno);                                                                                              |
|                                                                                    | BIOS systému (včetně druhu a verze);<br>٠                                                                                                    |
|                                                                                    | sériové číslo skříně;                                                                                                    |
|                                                                                    | inventární číslo majetku.                                                                                                    |
| <b>About</b> (O aplikaci)                                                          | Zobrazí prohlášení o autorských právech.                                                                                                    |
| Set Time and Date<br>(Nastavit čas a datum)                                        | Umožňuje nastavit systémový čas a datum.                                                                                                    |
| <b>Flash System ROM</b><br>(Přepsat systémovou<br>paměť ROM – některé<br>modely)   | Umožňuje vybrat jednotku obsahující novou verzi BIOS systému.                                                                                                    |
| <b>Replicated Setup</b><br>(Replikované nastavení)                                 | Save to Removable Media (Uložit na vyměnitelné médium)                                                                                                    |
|                                                                                    | Uloží konfiguraci systému včetně obsahu paměti CMOS na zařízení USB typu Flash nebo zařízení<br>podobnému disketě (zařízení úložiště emulující disketovou jednotku). |
|                                                                                    | Restore from Removable Media (Obnovit z vyměnitelného média)                                                                                                    |
|                                                                                    | Obnoví konfiguraci systému ze zařízení USB typu Flash nebo zařízení podobného disketě.                                                                               |
| Default Setup (Výchozí<br>nastavení)                                               | Save Current Settings as Default (Uložit aktuální nastavení jako výchozí)                                                                                            |
|                                                                                    | Uloží aktuální nastavení konfigurace systému jako výchozí.                                                                                                    |
|                                                                                    | Restore Factory Settings as Default (Obnovit tovární nastavení jako výchozí)                                                                                         |
|                                                                                    | Obnoví tovární nastavení konfigurace systému jako výchozí.                                                                                                    |
| <b>Apply Defaults and</b><br>Exit (Použít výchozí<br>hodnoty a ukončit<br>program) | Použije aktuálně vybrané výchozí nastavení a vymaže vytvořená hesla.                                                                                                 |
| <b>Ignore Changes</b><br>and Exit (Ukončit bez<br>uložení změn)                    | Ukončí nástroj Computer Setup bez použití nebo uložení jakýchkoli změn.                                                                                              |
| <b>Save Changes</b><br>and Exit (Uložit změny a<br>ukončit program)                | Uloží změny v konfiguraci systému nebo výchozím nastavení a ukončí nástroj Computer Setup.                                                                           |

### <span id="page-9-0"></span>**Nástroj Computer Setup – Storage (Úložiště)**

**POZNÁMKA:** Možnosti nástroje Computer Setup se mohou lišit podle dané konfigurace hardwaru.

#### **Tabulka 3 Nástroj Computer Setup – Storage (Úložiště)**

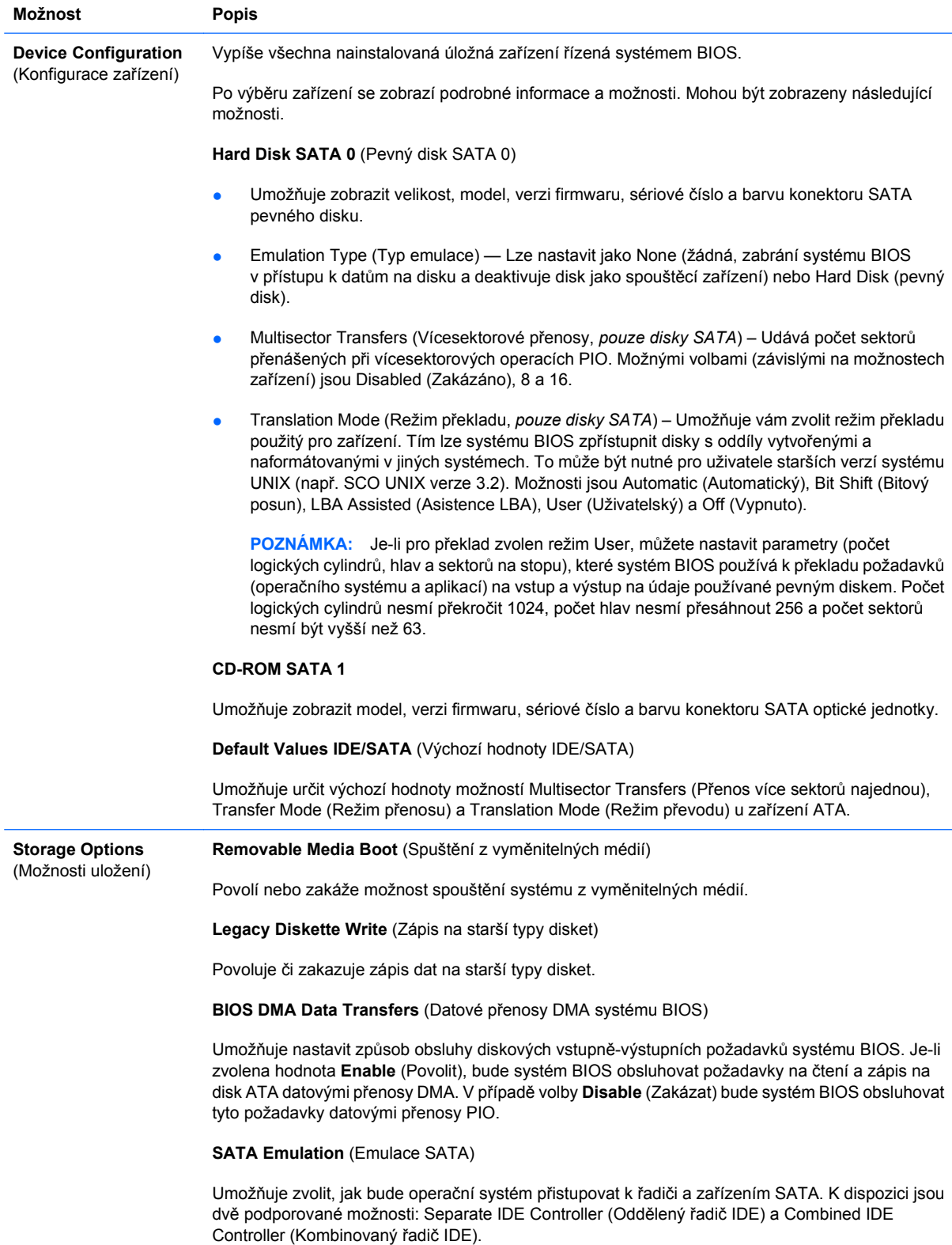

<span id="page-10-0"></span>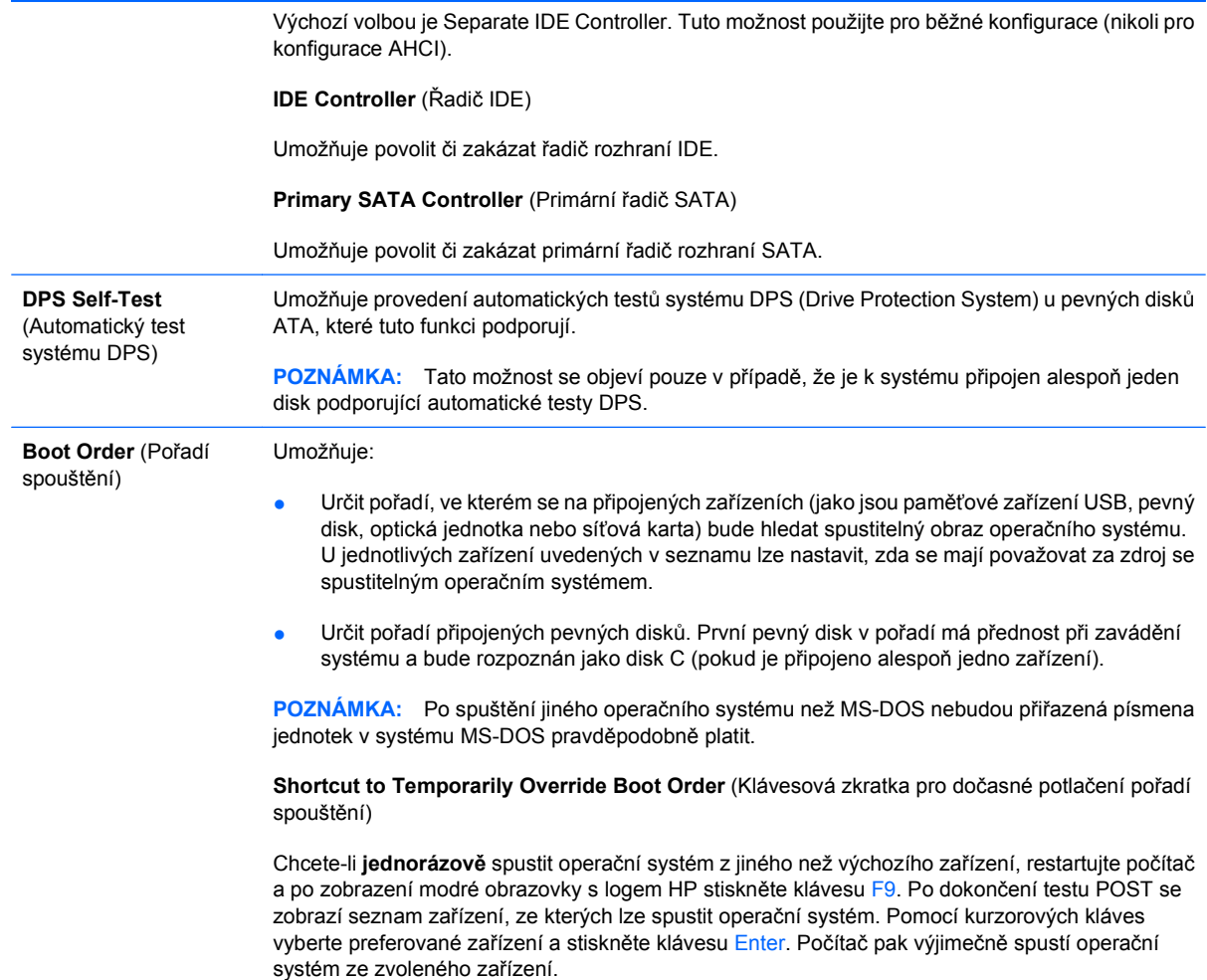

### **Nástroj Computer Setup – Security (Zabezpečení)**

**POZNÁMKA:** Možnosti nástroje Computer Setup se mohou lišit podle dané konfigurace hardwaru.

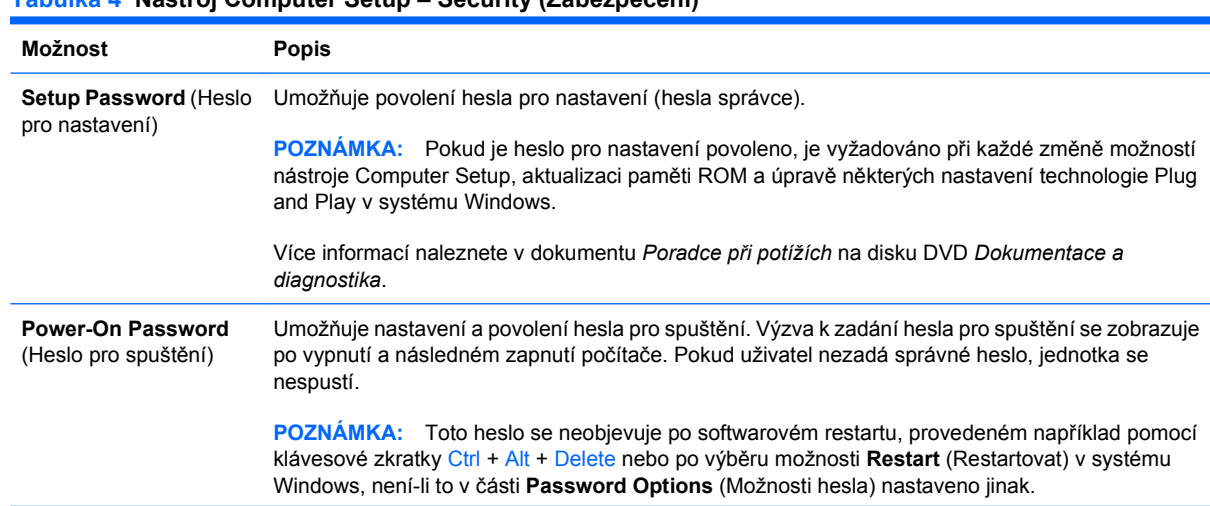

#### **Tabulka 4 Nástroj Computer Setup – Security (Zabezpečení)**

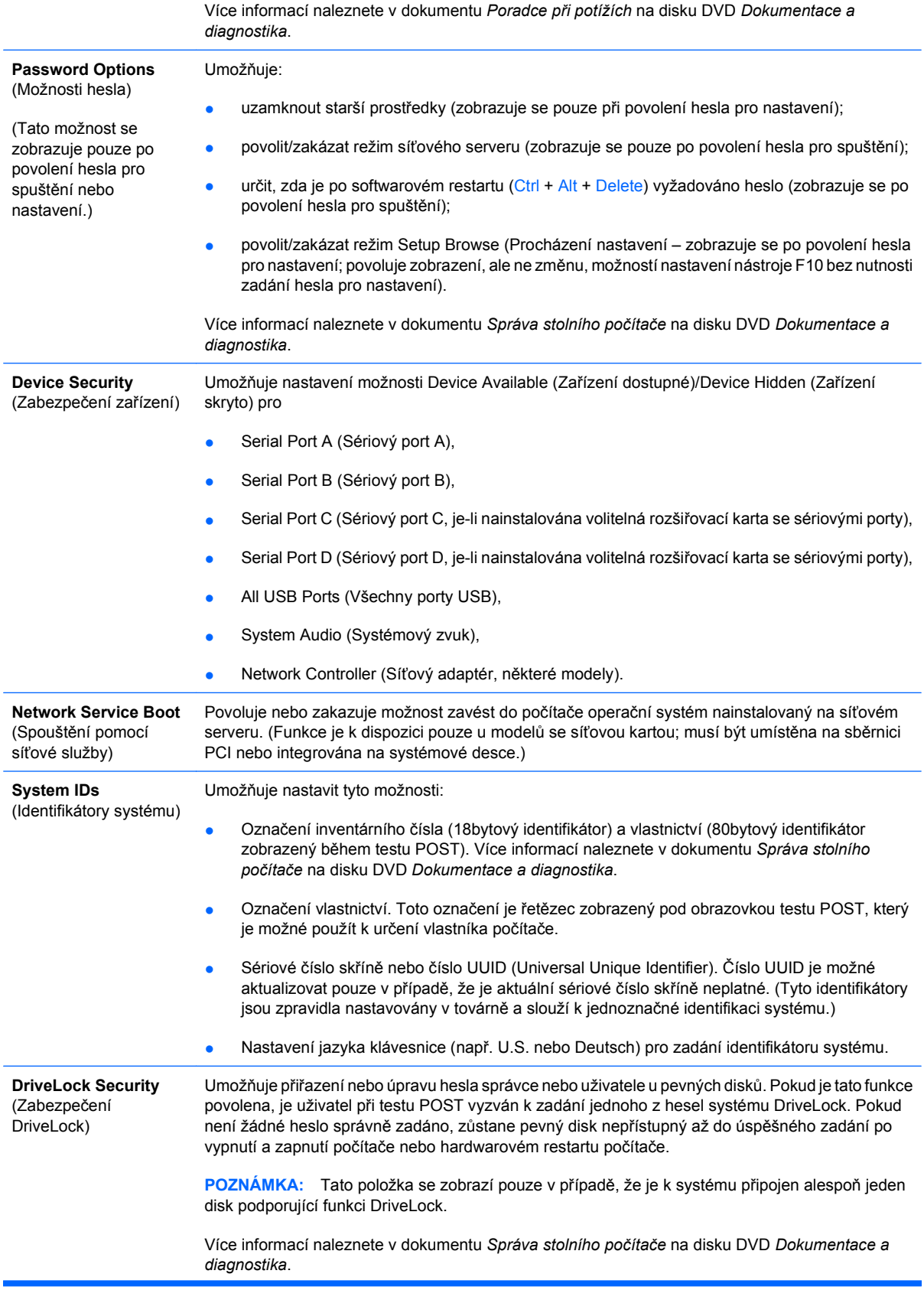

#### <span id="page-12-0"></span>**Tabulka 4 Nástroj Computer Setup – Security (Zabezpečení) (pokračování)**

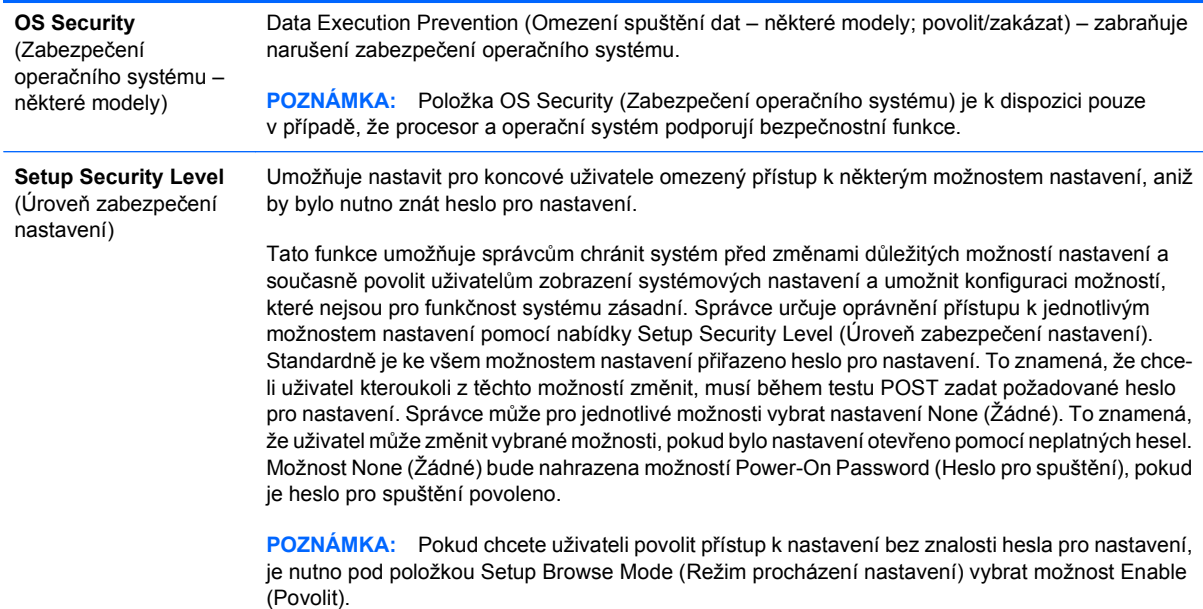

### **Nástroj Computer Setup – Power (Napájení)**

#### **POZNÁMKA:** Možnosti nástroje Computer Setup se mohou lišit podle dané konfigurace hardwaru.

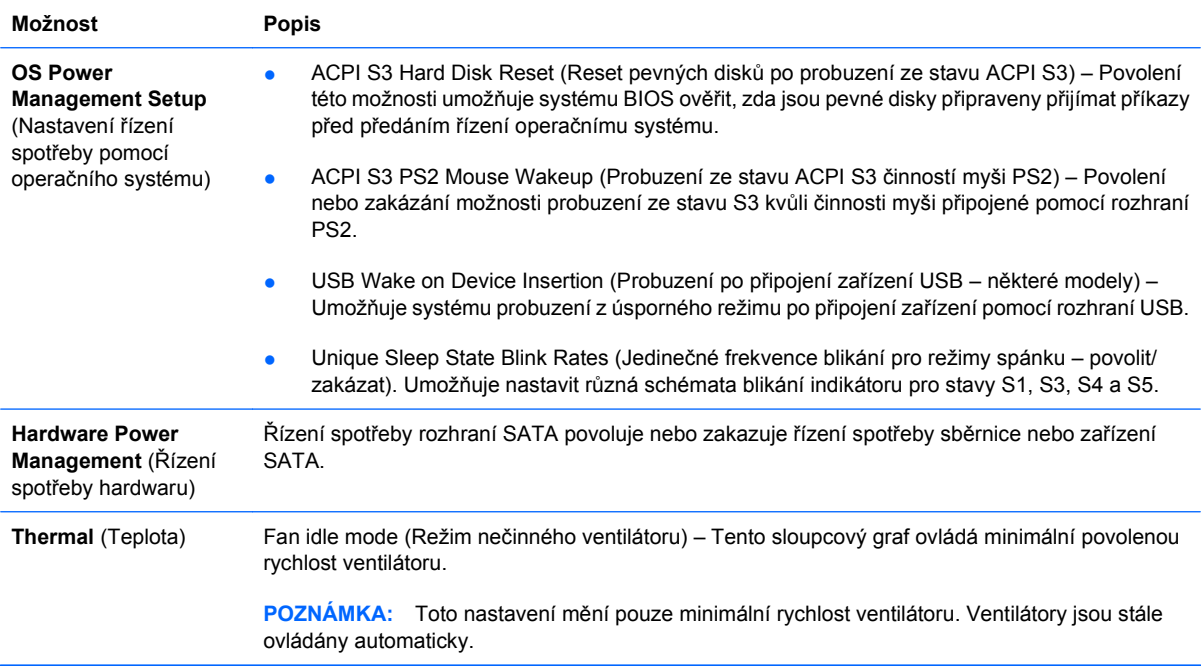

#### **Tabulka 5 Nástroj Computer Setup – Power (Napájení)**

### **Nástroj Computer Setup – Advanced (Další nastavení)**

**POZNÁMKA:** Možnosti nástroje Computer Setup se mohou lišit podle dané konfigurace hardwaru.

<span id="page-13-0"></span>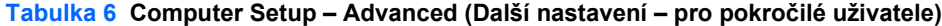

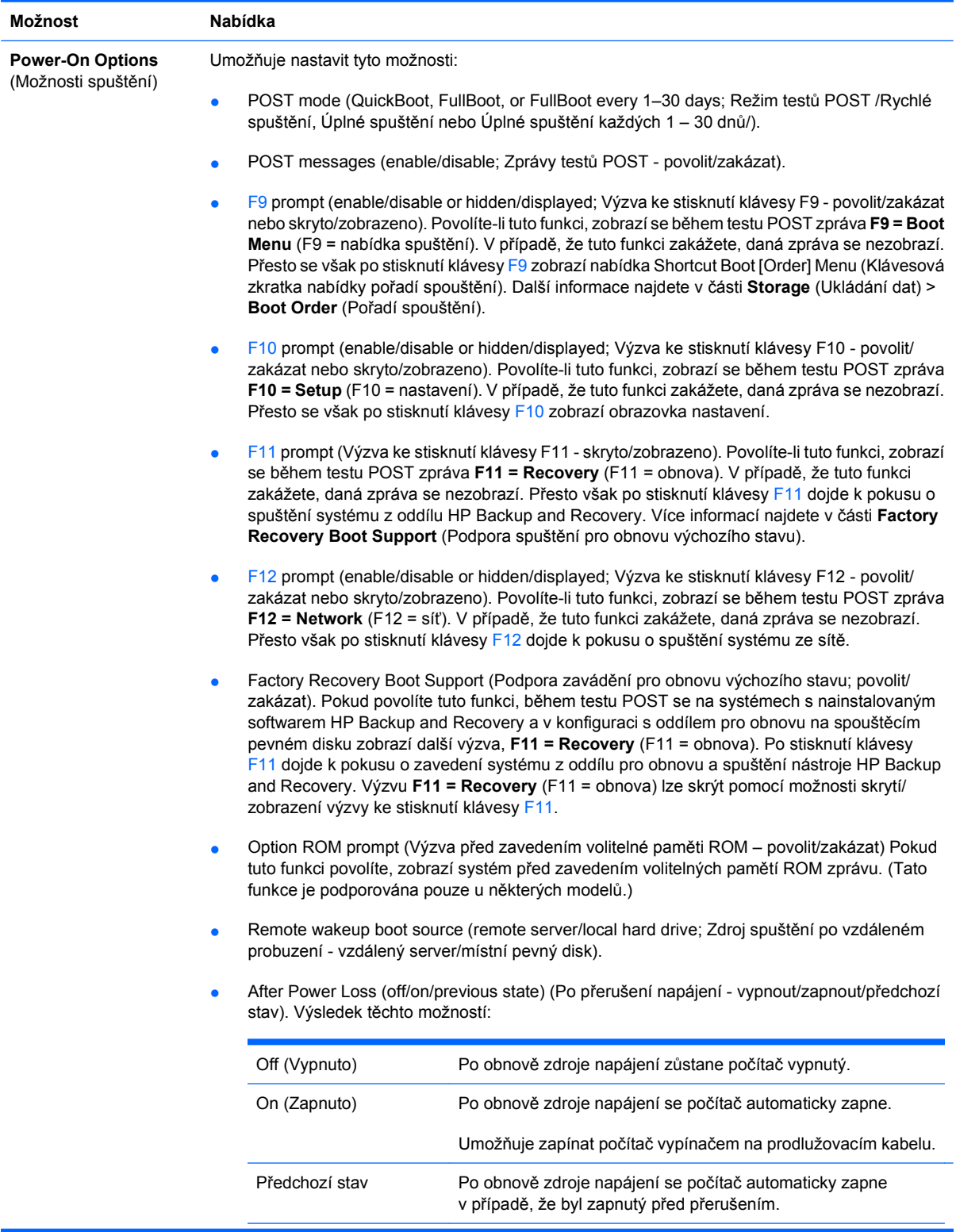

**POZNÁMKA:** Pokud počítač vypínáte vypínačem na prodlužovacím kabelu, nebudete moci využít funkcí přechodu do úsporného režimu nebo spánku nebo funkcí vzdálené správy.

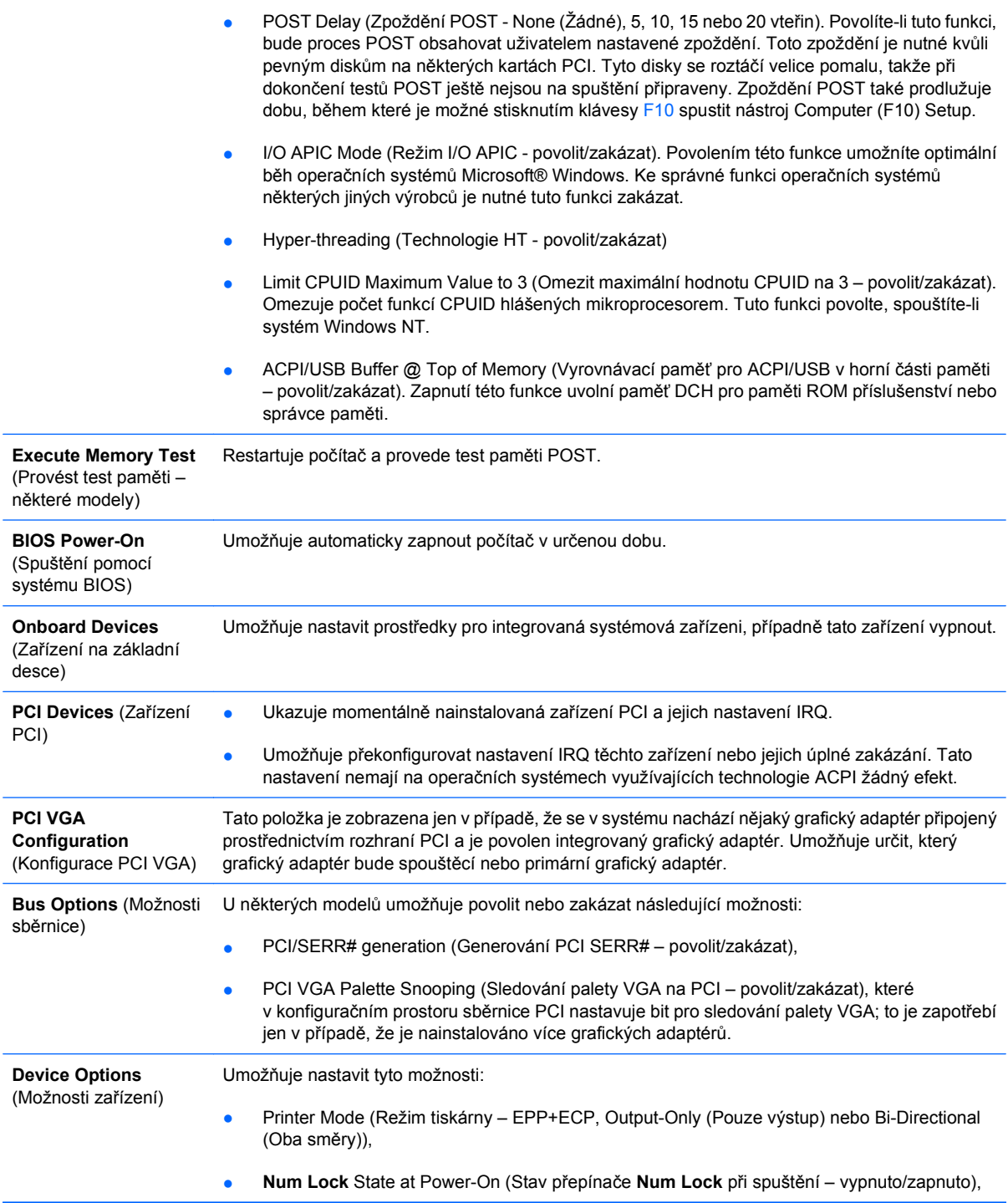

- <span id="page-15-0"></span>S5 Wake on LAN (Probuzení ze stavu S5 přes síť – povolit/zakázat).
	- Jestliže chcete zakázat funkci Wake On LAN v režimu vypnutí (S5), vyberte pomocí kláves se šipkami (vlevo a vpravo) u možnosti **S5 Wake On Lan** (Probuzení ze stavu S5 přes síť) hodnotu **Disable** (Zakázat). Tím bude počítač spotřebovávat ve stavu S5 nejméně energie. Toto nastavení nebude mít vliv na schopnost počítače aktivovat se funkcí Wake on LAN z režimu spánku či režimu hibernace, zabrání však aktivaci vypnutého počítače (režim S5) prostřednictvím sítě. Nebude také ovlivněna funkčnost síťového připojení v době, kdy je počítač zapnutý.
	- Pokud není síťové připojení vyžadováno, vyberte pomocí kláves se šipkami (vlevo a vpravo) nabídku **Security** (Zabezpečení) > **Device Security** (Zabezpečení zařízení) a síťový adaptér zcela zakažte. Pod položkou **Network Controller** (Síťový adaptér) vyberte možnost **Device Hidden** (Zařízení skryto). Toto nastavení zabrání operačnímu systému používat síťový adaptér a zároveň sníží spotřebu energie počítače v režimu S5.
- Processor cache (Mezipaměť procesoru povolit/zakázat).
- Integrated Video (Integrované video povolit/zakázat)Umožňuje souběžné použití integrovaného grafického adaptéru a karty PCI Up Solution (dostupné pouze u některých modelů).
- Monitor Tracking (Evidence monitoru povolit/zakázat). Umožňuje systému BIOS ukládat inventární informace o monitoru.
- NIC PXE Option ROM Download (Stažení paměti ROM karty NIC pro PXE povolit/zakázat). Systém BIOS obsahuje integrovanou paměť ROM karty NIC, která umožňuje jednotku spustit pomocí sítě ze serveru PXE. To se zpravidla využívá k nahrání firemní bitové kopie systému na pevný disk. Paměť ROM karty NIC zabírá oblast prvního megabytu paměti, označované někdy jako oblast DCH (DOS Compatibility Hole). Tato oblast je omezená. Tato možnost nástroje F10 umožňuje uživatelům zakázat stahování této paměti ROM karty NIC, a uvolní tak prostor v oblasti DCH přídavným kartám PCI, které jej mohou potřebovat. Ve výchozím nastavení je možnost paměti ROM karty NIC povolena.

### **Obnovení nastavení konfigurace**

Tato metoda obnovení v nástroji Computer Setup (F10) vyžaduje před operací **Recovery** (Obnova) nejprve provedení zálohy nastavení pomocí příkazu **Save to Removable Media** (Uložit na vyměnitelné médium). (Viz bod [Save to Removable Media \(Uložit na vym](#page-8-0)ěnitelné médium) na stránce 3 v tabulce Computer Setup — File (Soubor).)

**POZNÁMKA:** Veškeré úpravy nastavení konfigurace počítače doporučujeme uložit na médium USB typu Flash nebo jednotku podobnou disketě (zařízení úložiště emulující disketovou jednotku) a tuto disketu nebo jednotku uschovat pro možné budoucí použití.

Pokud chcete konfiguraci obnovit, vložte médium USB typu Flash nebo jednotku podobnou disketě (zařízení úložiště emulující disketovou jednotku) s uloženou konfigurací a proveďte příkaz **Restore from Removable Media** (Obnovit z vyměnitelného média) pomocí nástroje Computer Setup (F10). (Viz bod [Restore from Removable Media \(Obnovit z vym](#page-8-0)ěnitelného média) na stránce 3 v tabulce Computer Setup — File (Soubor).)